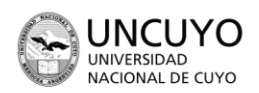

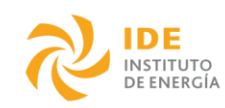

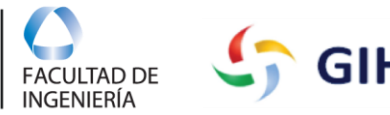

# **GIHCA**

## Curso de EnergyPlus Requerimientos de Software

Cada participante deberá traer su laptop con el software de EnergyPlus instalado. Este documento brinda un listado de software requeridos y las instrucciones para la instalación de EnergyPlus. El hardware mínimo necesario de cada laptop deberá ser de:

- 1 GHz de procesador.
- 4 GB de RAM.
- 16 GB de espacio total de disco duro.

**INSTITUTOS** 

**MULTIDISCIPLINARIOS** 

SECRETARÍA DE DESARROLLO **INSTITUCIONAL Y TERRITORIAL** 

- 300 MB de espacio libre en el disco duro.
- 3D Tarjeta de clase de vídeo con 512 MB de memoria o superior.

Por favor, asegúrese de que el controlador de la tarjeta de vídeo compatible con la versión de OpenGL 2.0 o superior y contar con .NET Framework version 4.0

## **Contenidos**

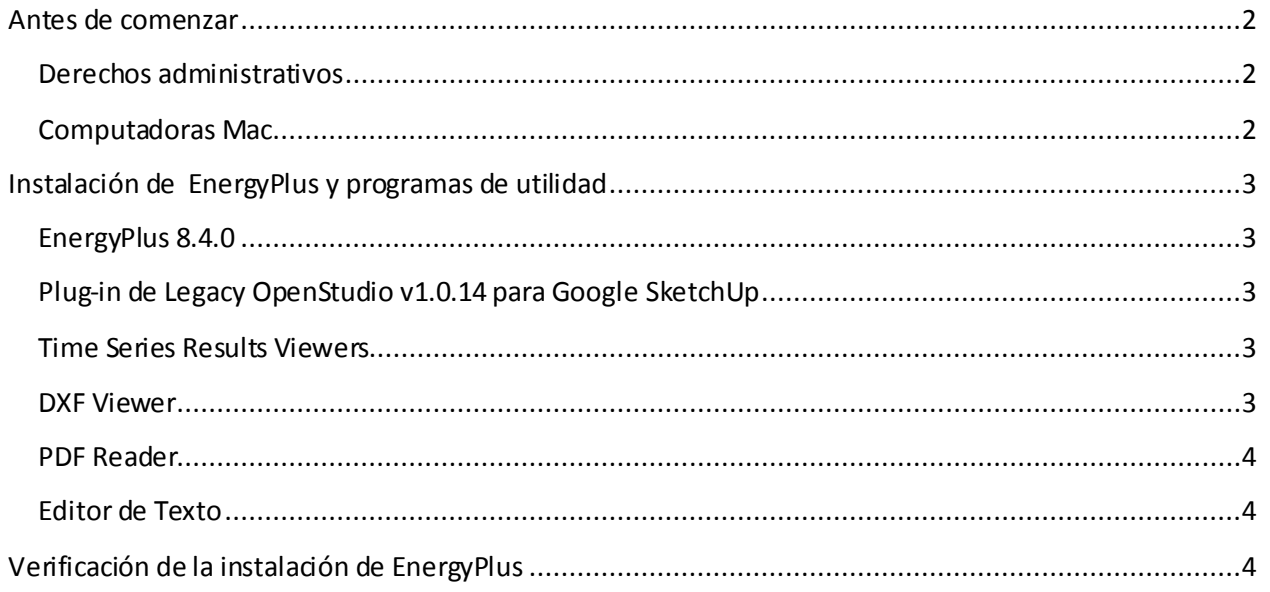

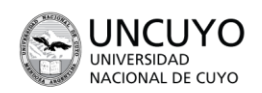

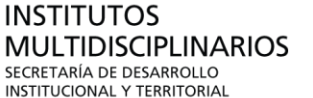

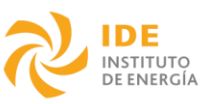

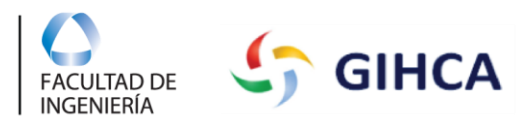

### <span id="page-1-0"></span>**Antes de comenzar**

Por favor lea la siguiente información para verificar si la versión de *EnergyPlus* ha sido correctamente instalada en su computadora.

#### <span id="page-1-1"></span>**Derechos administrativos**

Si usted no posee los derechos administrativos completos en su computadora, puede que surjan problemas de permisos mientras se efectúa la instalación del programa o cuando se lo utilice. Este problema se aplica tanto a las computadoras Windows como a las Mac. Puede evitar estos inconvenientes asegurándose de poseer los derechos administrativos completos para la instalación de *EnergyPlus*:

- Computadoras Windows: La instalación del programa *EnergyPlus* utiliza por default el directorio C:\EnergyPlusV8-4-0. Asegúrese de haber leído/escrito/ejecutado el permiso para esta carpeta y todas sus subcarpetas.
- En algunas computadoras puede que sea necesario cambiar el directorio de instalación por default a una carpeta de usuario para asegurarse que el programa posea el permiso en el archivo.

## <span id="page-1-2"></span>**Computadoras Mac**

La versión Mac de *EnergyPlus* no incluye todas las características de la versión de Windows**:** Incluye la simulación con *EnergyPlus* y la interface para seleccionar *input files* y ejecutar una simulación, pero no incluye utilidades de ayuda tales como *EP-Launch* y el *IDF Editor*.

Durante el curso se asumirá que usted posee *EP-Launch* para simplificar la apertura de *output files* y de *IDF Editor* para simplificar los *input files* de *EnergyPlus*. Esto dificultará la utilización de la versión Mac durante el curso.

Si usted se encontrará utilizando la versión Mac tiene las siguientes opciones:

- 1. Si posee una máquina de Windows virtual en su Mac (*VM Fusion* o *Parallels* o similar), instale la versión de *EnergyPlus* de Windows. Esto le permitirá utilizar las utilidades de Windows y podrá trabajar a en los ejercicios mientras escribe.
- 2. Si no posee una máquina de Windows virtual en su Mac, encontrará alentador trabajar en los ejercicios sin las utilidades de ayuda. Los ejercicios basados en el *plug-in* del *OpenStudio* para *Google SketchUp* funcionarán en las Mac. En los ejercicios restantes, para evitar tener que *editar input files* de texto complicados, puede utilizar los archivos de solución disponibles para varios *input objects* que corresponden a los pasos de los ejercicios, y después ejecute los archivos de solución usando el de Mac y revise los *output files*.

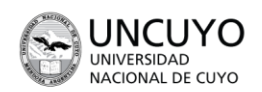

INSTITUTOS **MULTIDISCIPLINARIOS** SECRETARÍA DE DESARROLLO INSTITUCIONAL Y TERRITORIAL

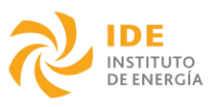

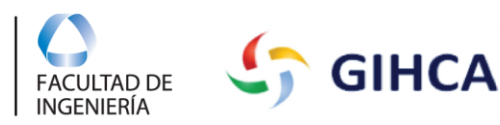

## <span id="page-2-0"></span>**Instalación de EnergyPlus y programas de utilidad**

Para participar en el curso usted necesitará instalar *EnergyPlus* y utilidades gratuitas de diferentes fuentes.

#### <span id="page-2-1"></span>**EnergyPlus 8.4.0**

Deberá instalar la última version de *EnergyPlus*: *Version 8.4.0, Build 024, released Setiembre 30, 2015* previamente al curso. Descargue el programa para la instalación: [http://www.energyplus.gov.](http://www.energyplus.gov/) / https://energyplus.net/

## <span id="page-2-2"></span>**Plug-in de Legacy OpenStudio v1.0.14 para Google SketchUp**

*Legacy OpenStudio* es un *plug-in* gratuito para *Google SketchUp.* El plug-in permite utilizar una interfase gráfica para crear y editar la geometría del edificio para *input files* de *EnergyPlus*. El *plug-in* permite también programar las simulaciones de *EnergyPlus* y visualizar los resultados directamente desde el *SketchUp*.

*Legacy OpenStudio* trabaja con *Google SketchUp 8 o superior (hasta la versión 2015),* para Windows o Mac y trabajará tanto con la versión gratuita como la versión Pro. Si *SketchUp* no se encuentra instalado en su computadora deberá instalarlo previamente a la instalación del *plug-in Legacy OpenStudio*. Puede descargarlo de la página [http://sketchup.google.com](http://sketchup.google.com/)

Usted deberá instalar la última versión del *OpenStudio*: *Version 1.0.14*. Puede descargarlo de la página <https://github.com/NREL/legacy-openstudio>

Para instalar Legacy Open Studio, siga los siguientes pasos:

- 1. Tiene que haber instalado antes EnergyPlus y Sketchup
- 2. Abra Skecthup y desde la ventana Window/Preferences/Extensions, haga dick en browse y busque el archivo legacy\_openstudio\_v1.0.14.rbz.

#### <span id="page-2-3"></span>**Time Series Results Viewers**

Recomendamos la instalación del *xEsoView* o *DBResultviewer* para ver los *outputs* de *EnergyPlus*.

- xEsoView:<http://sourceforge.net/projects/xesoview/files/>
- DBRResultviewer: [http://www.designbuilder.co.uk/component/option,com\\_docman/task,cat\\_view/gid,11/Itemid,](http://www.designbuilder.co.uk/component/option,com_docman/task,cat_view/gid,11/Itemid,30/) [30/](http://www.designbuilder.co.uk/component/option,com_docman/task,cat_view/gid,11/Itemid,30/)

#### <span id="page-2-4"></span>**DXF Viewer**

Podrá descargar cualquiera de los siguientes programas para *viewing 3-D DXF* y *output files DWG*:

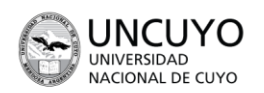

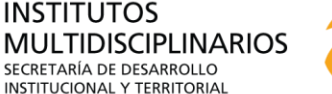

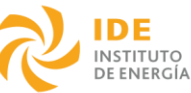

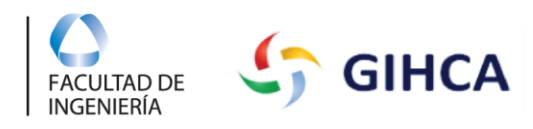

- Autodesk TrueView <http://usa.autodesk.com/adsk/servlet/pc/index?id=6703438&siteID=123112>
- VoloVie[w http://www.gard.com/vve201setup.exe](http://www.gard.com/vve201setup.exe)

#### <span id="page-3-0"></span>**PDF Reader**

Distribuiremos los ejercicios del curso en archivos de formato PDF. Necesitará una lectora de PDF para abrir dichos archivos:

• Adobe Acrobat Reader (free[\) http://get.adobe.com/reader/](http://get.adobe.com/reader/)

#### <span id="page-3-1"></span>**Editor de Texto**

Necesitará un editor de texto para ver y editar *input* y *output files*. Puede utilizar un editor de texto standard como el *WordPad* o el *Notepad*, u otros más avanzados como el *TextPad* o el *WinEdit*.

## <span id="page-3-2"></span>**Verificación de la instalación de EnergyPlus**

Después de instalar *EnergyPlus*, siga los siguientes pasos para comprobar que la instalación se haya completado exitosamente.

1. Abra el *EP-Launch.exe*: Del menú de inicio de Windows, clickée en *All Programs, EnergyPlusV8- 4-0 Programs, EP-Launch*, o abra el archivo *EP-Launch.exe* directamente desde la carpeta de instalación.

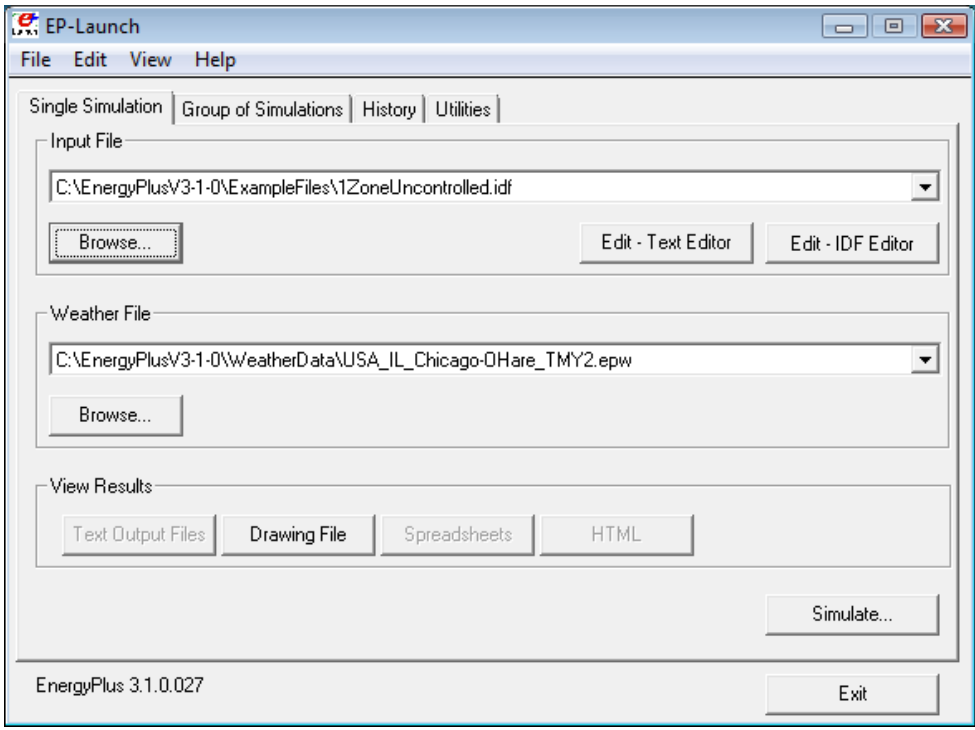

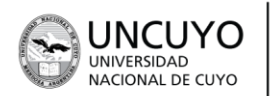

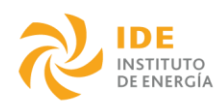

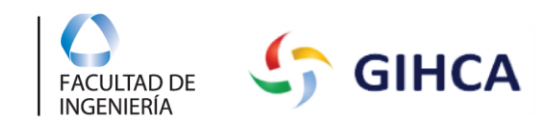

- 2. Debajo de *Input File*, clickée *Browse* y seleccione un *input file* con una extensión *IDF*. Puede seleccionar cualquiera de los archivos de la carpeta *EnergyPlusV8-4-0\ExampleFiles*.
- 3. Debajo de *Weather File*, clickée *Browse* y seleccione un archivo de clima de la carpeta *EnergyPlusV8-4-0\WeatherData*
- 4. Clickée *Simulate*.

**INSTITUTOS** 

**MULTIDISCIPLINARIOS** 

SECRETARÍA DE DESARROLLO

**INSTITUCIONAL Y TERRITORIAL** 

Si la simulación es reproducida exitosamente debería visualizar un mensaje similar al siguiente:

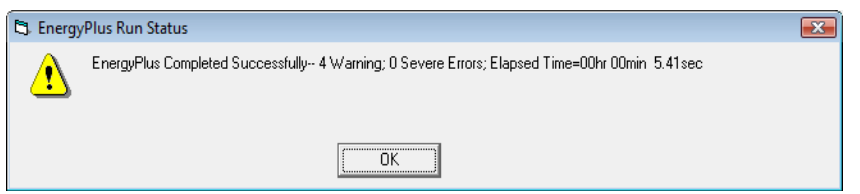

Si ve un mensaje de error referido a los archivos "*batch*" o ".*bat*":

- *1.* Abra el *EP-Launch*
- 2. Clické *View, Options* para abrir la ventana de opciones.
- 3. Clickée *Miscellaneous* para visualizar las opciones.
- 4. Borrar *Create Batch File* para utilizar *EnergyPlus*.
- 5. Clickée **OK**.
- 6. Repita la verificación de instalación de *EnergyPlus.*

Si encuentra otros errores, por favor trabaje con su *IT administrator* para verificar que usted posea los permisos de lectura/escritura /ejecución requeridos para la carpeta de *EnergyPlus* tal como fue descrito en la sección anterior.